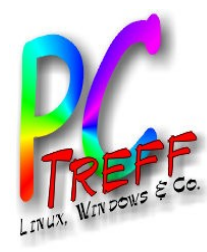

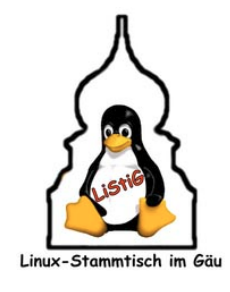

# Was ist Linux im Vergleich zu Windows (Ausführliche Version)

PC-Treff-BB / LiStiG Peter Rudolph Version 2016.2

**PC-Tre ff -BBundLiS tiG tiG wsPCTre ff BBundLiS Was ist Lin ux im V ergleic hzuWin doX L, F olie 1 v on**

**© P**

**eter R**

**udolp h** $\boldsymbol{\alpha}$ 

**2.10.2**

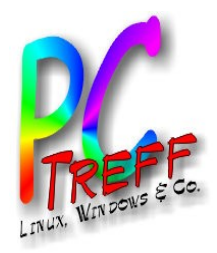

## Linux kann Windows ersetzen

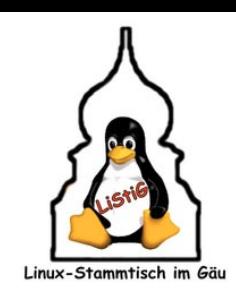

#### • **Sicherer**

- Es gibt keine Viren für Linux
- Großteil der Angriffe auf PCs sind auf Windows ausgelegt
- Strenge Trennung zw. Administrator und Anwender
- Linux-Philosophie: Sicherheit geht vor
- Windows-Philosophie:
	- Einfach zu verwenden (Komfort vor Sicherheit)
	- Anwender wird bevormundet (z.B. versteckte Dateiendungen)

### • **Frei von Spionagefunktionen**

- OpenSource: jeder kann Quelltext prüfen
- Es gibt genügend Distributionen, die nicht aus USA kommen

### • **Gute Nutzbarkeit**

- Für die meisten Applikationen gibt es gute Alternativen für Linux
- Wine oder virtuelle Maschine ermöglichen Ausführen von Windows-Programmen

**© P**

**eter R**

**udolp h** $\boldsymbol{\alpha}$ 

**2.10.2**

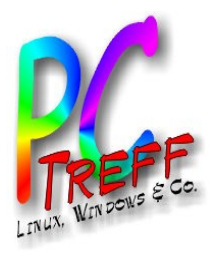

## Was ist Linux?

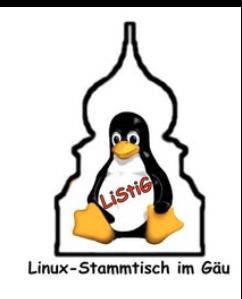

#### • **Linux-Kernel**

- Grundfunktionalität zum Ausführen von Programmen
- Ansteuerung von Hardware, Treiber
- Dateisystem, Speicher- und CPU-Verwaltung, ...
- **Distribution**
	- Zusammenstellung von Linux-Kernel und Anwendungen
	- Installation und Verwaltungs-Tools

#### • **Geschichte**

- Beginn Linus Torvalds (1991)
- Verschmelzung mit GNU-Tools ab 1992
- Schon bald großer Marktanteil bei Servern
- Ab Anfang 2000 auch gut für Desktop-Einsatz geeignet
- Heute mindestens gleich auf mit Windows

**PC-Tre ff -BBundLiS tiG PCTre ff BBundLiS tiG Was ist Lin ux im V ergleic hzuWin dowsX L, F olie** <u>ო</u> **von© Peter R udolp h** $\boldsymbol{\alpha}$ **2.10.2 016**

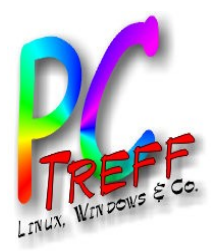

## **Verbreitung**

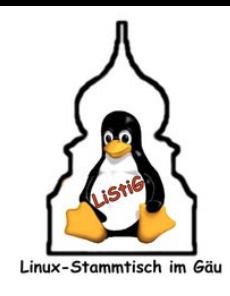

- **Es gibt niemanden der kein Linux hat**
- **PC / Laptop (Marktanteil 2% bis 3%)**
- **In Firmen**
	- Server (Marktanteil ca. 60% bis 80%)
	- Maschinen-Steuerungen
- **Zu Hause (Marktanteil fast 100%)**
	- Internetzugang
		- Router (z.B. FritzBox), WLAN-Access-Points, ...
	- Unterhaltungselektronik
		- Radio, BluRay-Player, Verstärker, ...
	- SmartHome
		- Haussteuerung, Intelligenter Kühlschrank, Herd, ...

### • **Unterwegs**

- Smartphones (Android, Marktanteil ca. 80%)
- Auto-Navi, PNA (z.B. TomTom)

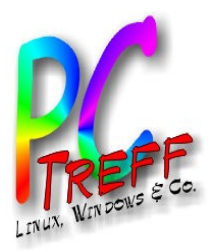

## Distributionen

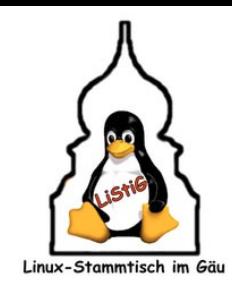

### • **Was leistet eine Distribution?**

- Programme zur Systemverwaltung
- Software-Verwaltung (vgl. App-Store)
- Versorgung mit Updates
- Beispiele:
	- Debian, Ubuntu, Mint
	- RedHat, SuSE

### • **Grundinstallation liefert komplettes System**

- Test auf i7 mit SSD: Nach 5 Minuten fertig!
- Office, PDF, Mail, Web-Browser, Multi-Media, ...

### • **Eingebaute Softwareverwaltung**

- So etwas wie AppStore auf SmartPhone
- Zentrale SW- und Update Verwaltung
- Installieren ausprobieren, löschen problemlos

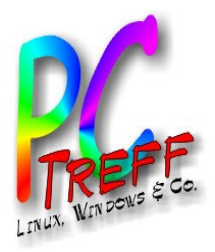

## Was kostet Linux?

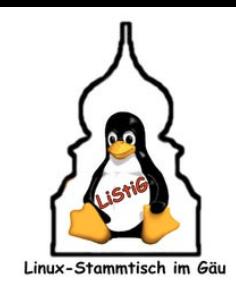

- **Linux ist kostenlos**
- **Hersteller von Distributionen**
	- Verdienen Geld mit Spenden und Support
	- Teilweise auch Lizenzgebühren (für die Dienstleistung des Zusammenpackens)
- **Entwicklung von Kernel und Anwendungen**
	- Wichtige Entwickler angestellt bei Firmen die Linux nutzen
	- Viele Freizeit-Entwickler

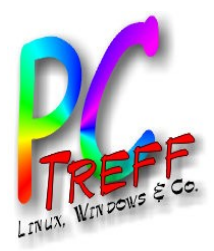

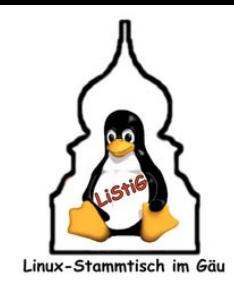

### • **Identische Anwendungen für Linux**

- Office: LibreOffice bzw. OpenOffice
- Web Browser: Firefox, Chrome, Chromium
- E-Mail und Kalender: Thunderbird mit Lightning
- Medienabspieler: VLC
- Fast alle Java-Programme laufen auch auf Linux
- **Alternative Anwendungen**
	- Photoshop -> Gimp
	- CorelDraw, Illustrator -> InkScape
- **Mehr Beispiele --> siehe separate Vorträge**
	- Folien auf http://www.pc-treff-bb.de

**PC-Tre ff -BBundLiS tiG PCTre ff BBundLiS tiG Was ist Lin ux im V ergleic hzuWin dowsX L, F olie 7von© Peter R dolp h** $\boldsymbol{\alpha}$ **2.10.2 016**

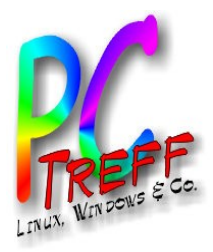

## Wo klemmts noch?

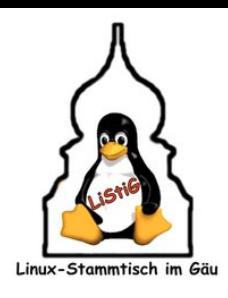

## • **Hardware-Unterstützung (Treiber)**

- Spiele-Grafik (3D Performance)
- Ganz neue Hardware (Chips)

### • **Software**

- Viele Windows-Anwendungen
	- gibt es nicht für Linux
	- laufen nicht oder nicht gut (unter Wine)
- Teilweise gibt es keinen passenden Ersatz

## • **Kommandozeile**

– Wer tiefer in Linux-Administration einsteigen will kommt oft nicht um die Kommandozeile herum

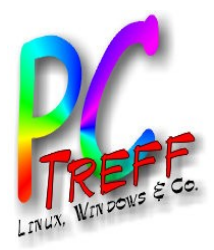

 $\boldsymbol{\sim}$ **7**

## Und was ist man los?

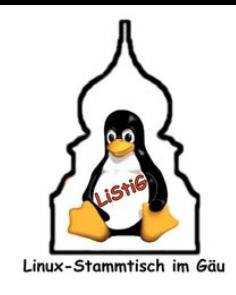

### • **Virenscanner**

– Es gibt keine Linux-Viren!

### • **Schnüffel-Software**

– Linux ist offengelegt

### • **Probleme mit alter Hardware**

- Linux unterstützt viel mehr alte Hardware als Windows
- Spezial-Distributionen für sehr alte Hardware
- **Zwang immer den neuesten Oberflächen-Gimmik mitzumachen**
	- Radikale Oberflächen-Anderungen sind selten
	- Im Zweifelsfall gibt es
		- eine alternative Overfläche (Desktop)
		- eine alternative Distribution

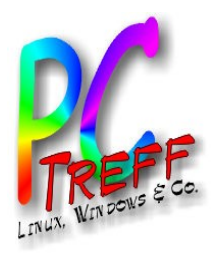

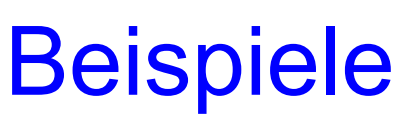

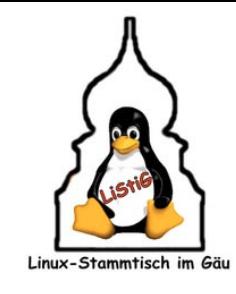

### • **PI-Data**

- alle Server (Debian, SuSE)
- für Software-Entwicklung schon lange viel besser geeignet (seit 2001)
- Sekretariat (Ubuntu): Mail, Web, Briefe, Rechnungswesen

### • **Zwei Missionare (Ubuntu)**

- weltweit unterwegs
- Präsentationen, verschlüsselte E-Mail, Briefe, Web

### • **Zwei Kinder**

- eigener Laptop
- Spielen, Präsentationen und Referate für Schule
- beginnen Linux-Verbreitung zu unterstützen

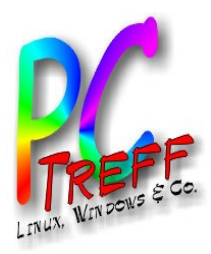

## Installations-Varianten

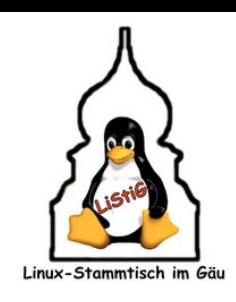

#### • **Linux auf externer Platte oder USB-Stick**

- Windows-Installation bleibt unangetastet
- Starten von Linux über Boot-Menü des PCs

### • **Linux auf DVD**

- Spezial-Linux, z.B. für Banking, zum Surfen, zum Reparieren von Windows
- Live-Distribution zum Ausprobieren

### • **Linux parallel zu Windows**

- Erst Windows installieren
- Linux-Installation zwackt Platz von Windows ab
- Beim Start des PCs wird ausgewählt was gestartet wird
- Linux kann auf Windows-Daten zugreifen, umgekehrt nicht

### • **Nur Linux**

- Nutzung der gesamten Festplatte
- Windows-Anwendungen über Wine oder Virtuelle Maschine

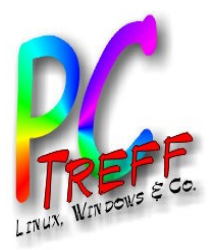

## Linux installieren

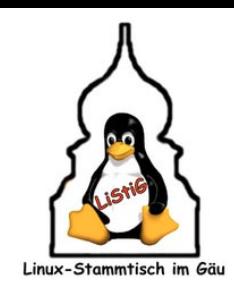

### • **Vorbereitung**

- ISO-Image von der Distribution herunterladen
- ISO-Image auf DVD brennen
	- Mit CD-/DVD-Brenn-Software
- oder USB-Boot-Stick erstellen
	- PenDrive Linux USB-Installer
		- http://www.pendrivelinux.com/universal-usb-installer-easy-as-1-2- 3/#button
	- Ubuntu Startmedien-Ersteller (bereits installiert)

#### • **Booten von USB-Stick / DVD**

- Startmenü des PCs (F2, F12, ...)
	- Welche Taste wird beim Booten kurz angezeigt

**© P**

**eter R**

**udolp h** $\boldsymbol{\alpha}$ 

**2.10.2**

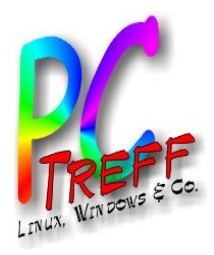

## Wo gibt es Hilfe

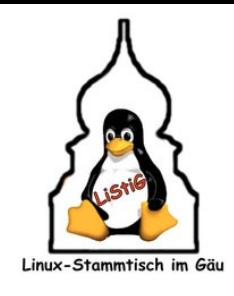

- **Im Internet**
	- Foren, z.B. https://wiki.ubuntuusers.de
- **Zeitschriften**
	- diverse Linux-Magazine
	- Sonderhefte von Comuterzeitschriften (z.B. c't),
- **Bücher**
- **Schulungen**
	- Installations-Workshops (z.B. vom PC-Treff-BB)
	- Volkshochschule

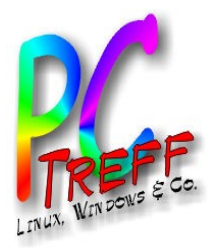

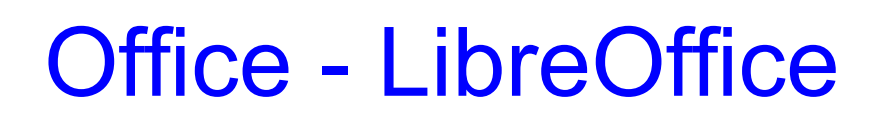

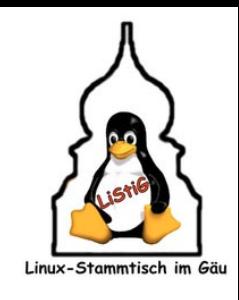

- **Entspricht Microsoft Office**
- **Bestandteile**
	- Textverarbeitung (entspricht MS Word)
	- Tabellenkalkulation (entspricht MS Excel)
	- Präsentation (entspricht MS PowerPoint)
- **Bewertung**
	- Textverarbeitung und Tabellenkalkulation gleichwertig, bei der täglichen Arbeit oft besser, lediglich bei Spezialaufgaben unterlegen
	- Präsentation unterlegen, aber trotzdem gut nutzbar
- **Installation: Teil der Basis-Installation**
- **Alternativen: OpenOffice, KOffice, SoftMaker Office**

**© P**

**eter R**

**udolp h** $\boldsymbol{\alpha}$ 

**2.10.2**

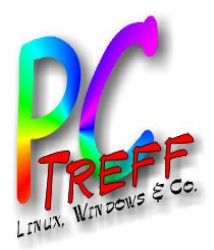

## Internet Browser - Firefox

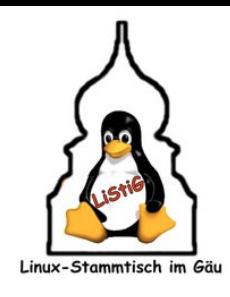

- **Entspricht Microsoft Internet Explorer**
- **Bewertung**
	- wesentlich besser und sicherer
	- großer Umfang an plugins
	- Sicherheitsempfehlung: Plugin "NoScript"
- **Installation: Teil der Basis-Installation**
- **Alternative: Opera, Chromium**

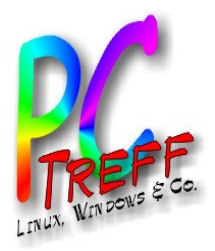

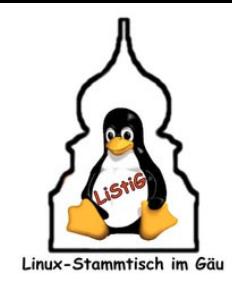

- **Entspricht MS Outlook**
- **Kalender über Plugin**
	- Calendar extensions for Thunderbird (Lightning)

### • **Bewertung**

- deutlich weniger Komfort
- weniger "Magie"
- wesentlich sicherer
- hat eigentlich alles was man braucht
- **Installation: Teil der Basis-Installation**
- **Alternativen: Evolution, KMail / Kontact**

**© P**

**eter R**

**udolp h** $\boldsymbol{\alpha}$ 

**2.10.2**

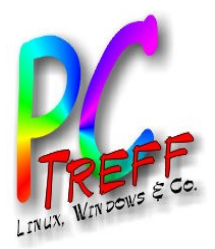

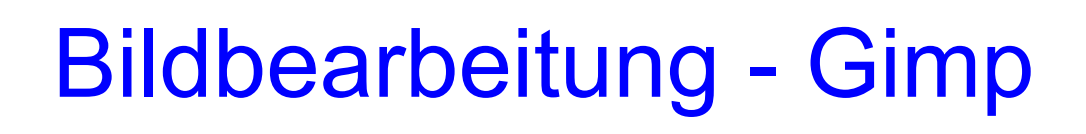

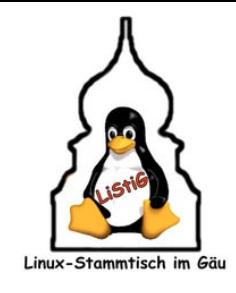

- **Entspricht Adobe Photoshop**
- **Bewertung:**
	- zumindest für Privat-Nutzer vollwertiger Ersatz
	- sehr mächtiger Funktionsumfang
	- erfordert Einarbeitung
- **Installation: Teil der Basis-Installation**
- **Alternativen: keine erwähnenswerten**

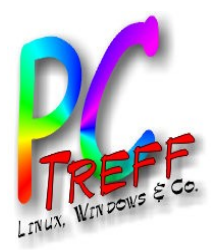

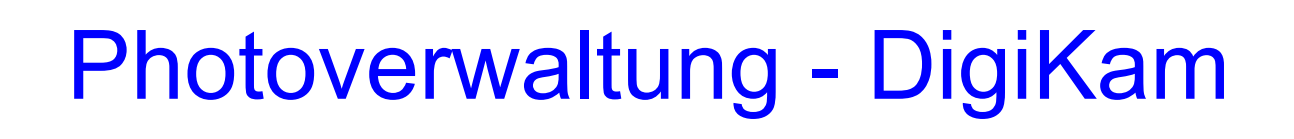

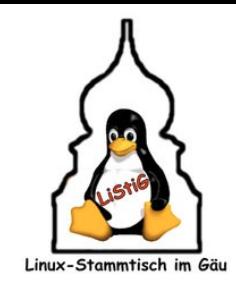

- **Entspricht: Irfanview, Picasa, ...**
- **Bewertung:**
	- sehr mächtiger Funktionsumfang
	- speichert optional alle Meta-Informationen im Bild
	- lässt keine Wünsche offen
- **Installation: Paket "digikam"**
- **Alternativen: ?**

**© P**

**eter R**

**udolp h** $\boldsymbol{\alpha}$ 

**2.10.2**

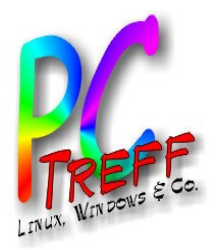

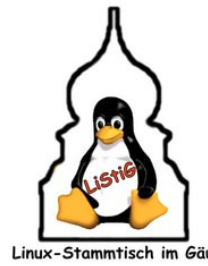

- **Entspricht CorelDraw, Adobe Illustrator**
- **Bewertung:**
	- sehr mächtiges Zeichenwerkzeug
	- Bedienung sehr stark an CorelDraw angelehnt
	- liest/speichert im SVG-Format
	- leider keine mehrseitigen Dokumente
- **Installation: Paket "inkscape"**
- **Alternativen: keine erwähnenswerten**

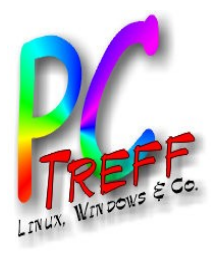

## **Medienspieler**

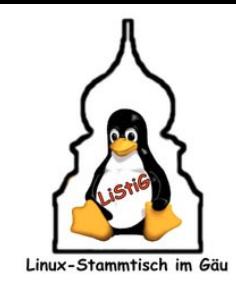

- **VLC**
	- entspricht: Windows Mediaplayer
	- Alternative: SMPlayer, MPV

## • **Rhythmbox**

- Audio-Spieler
- Alternativen: Clementine

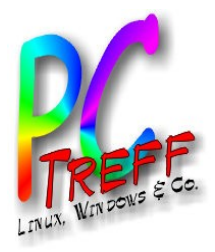

## eBooks verwalten

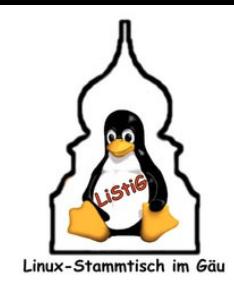

- **Calibre**
- **Bewertung**
	- der Standard auch unter Windows
	- Deklassiert Adobe und Kindle-Werkzeuge zum "Müll"
	- kann Adobe und Kindle DRM per Plugin entfernen
- **Installation: Paket "calibre"**
- **Alternativen: keine erwähnenswerten**

**PC-Tre ff -BBundLiS tiG PCTre ff BBundLiS tiG Was ist Lin ux im V ergleic hzuWin dowsX L, F olie 21 v on© Peter R dolp h** $\boldsymbol{\alpha}$ **2.10.2 016**

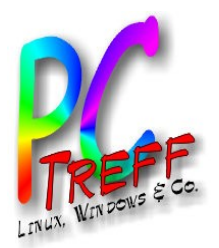

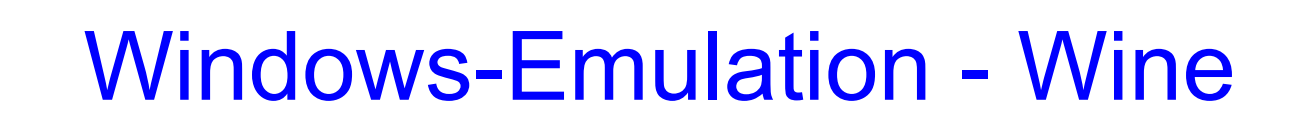

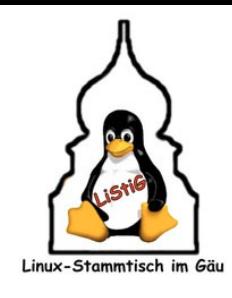

- **Windows Programme unter Linux installieren**
- **Bewertung:**
	- Funktioniert je nach Anwendung unterschiedlich gut
	- Kompatibilitätscheck: https://appdb.winehq.org
- **Installation: Pakete "wine" und "winetricks"**
- **CrossOver Wine bietet mehr Komfort, kommerziell**
- **Alternativen: Virtualisierung mit VMWare, VirtualBox, KVM, Xen**

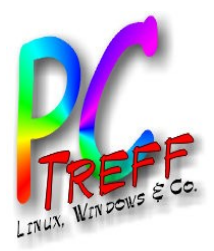

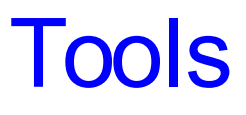

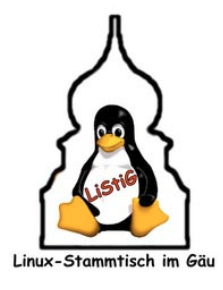

- **Startmenü: classicmenu-indicator**
- **Paketkonfiguration: synaptic**
- **CD/DVD Brennen: k3b**
- **Posterdruck: posterazr**

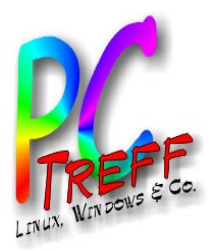

## Multimedia und Grafik-Tools

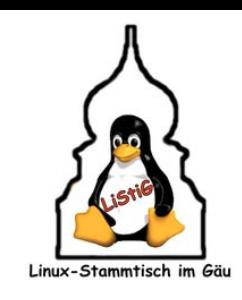

- **Audio bearbeiten: audacity**
- **Audio-CDs auslesen: audex**
- **Musik ID3-Tags bearbeiten: kid3, easytag**
- **Mindmapping: freemind, xmind**

**© P**

**eter R**

**udolp h** $\boldsymbol{\alpha}$ 

**2.10.2**

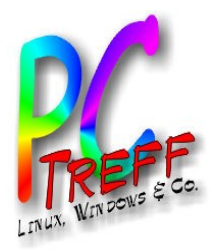

## Datei-Tools

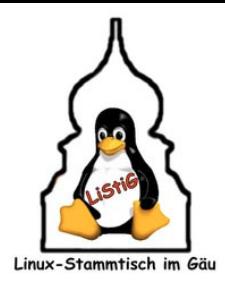

- **Dateitransfer: Filezilla, fireftp (im Firefox)**
- **Datensynchronisierung: unison-gtk**
- **Torrent: syncthing**

**© P**

**eter R**

**udolp h** $\boldsymbol{\alpha}$ 

**2.10.2**

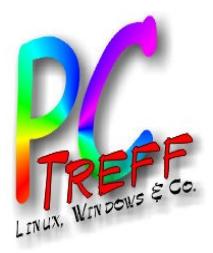

## Internet-Tools

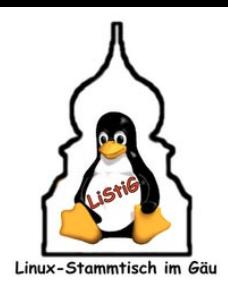

- **Passwortverwaltung: KeePassX, B-Folders (kommerziell)**
- **Homebanking: hibiscus**
- **Internet-Telefonie / Chat: Skype (kommerziell), Firefox Hello, Mumble**
- **SIP Telefonie: ekiga, jitsi**
- **Fernwartung: TeamViewer (kommerziell), Remmina**

**© P**

**eter R**

**udolp h** $\boldsymbol{\alpha}$ 

**2.10.2**

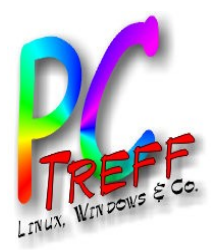

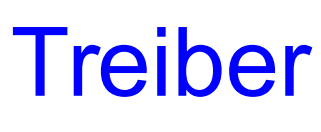

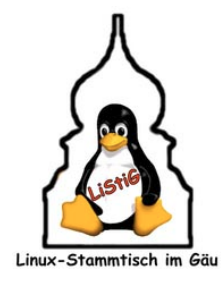

- **64GB Speicherkarten (ExFAT): fuseexfat**
- **PDF-Druckertreiber: cups-pdf**
- **HP Drucker konfigurieren: hplip-gui**
- **Scannen: xsane**
- **DVD anschauen (Kopierschutz): libdvdcss2**

**© P**

**eter R**

**udolp h** $\boldsymbol{\alpha}$ 

**2.10.2**